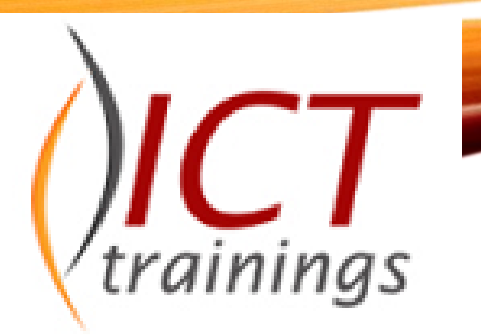

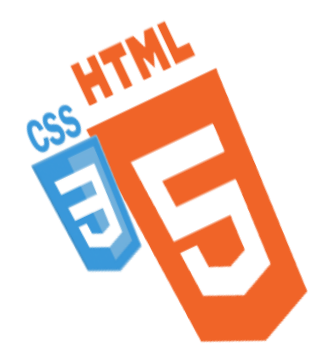

### **MODULE-6**

**[LU1-50-Write HTML code for a Website]**

**[LU3-35 -Implement Cascading Style Sheets (CSS) in a website]**

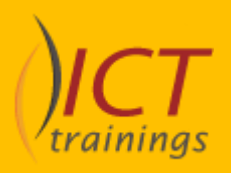

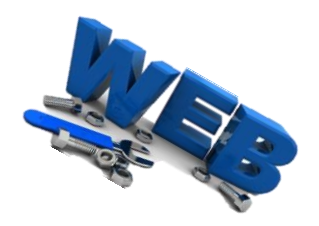

By Muhammad Muazzam Trainer- ICT

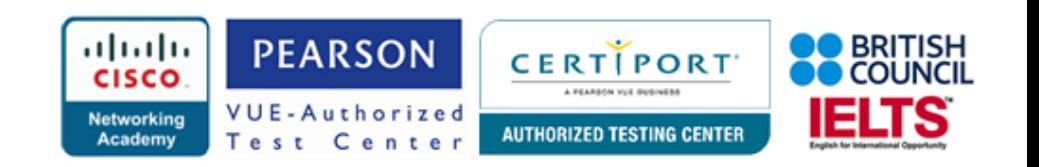

All the HTML elements can be categorized into two categories

- **(a)** Block Level Elements
- **(b)** Inline Elements.

Every HTML element has a default display value depending on what type of element it is. The default display value for most elements is **block** or **inline**.

### **Block Elements**

- Block elements appear on the screen as if they have a line break before and after them.
- For example, the  $\langle p \rangle$ ,  $\langle h1 \rangle$ ,  $\langle h2 \rangle$ ,  $\langle h3 \rangle$ ,  $\langle h4 \rangle$ ,  $\langle h5 \rangle$ ,  $\langle h6 \rangle$ ,  $\langle v1 \rangle$ ,  $\langle o1 \rangle$ ,  $\langle d1 \rangle$ , <pre>, <hr />, <br/>>blockquote>, and <address> elements are all block level elements. They all start on their own new line, and anything that follows them appears on its own new line.

### **Inline Elements**

- Inline elements, on the other hand, can appear within sentences and do not have to appear on a new line of their own.
- The <b>, <i>, <u>, <em>, <strong>, <sup>, <sub>, <big>, <small>, <li>, <ins>, <del>, <code>, <a>, <img>, <kbd>, and <var> elements are all inline elements.

#### **Grouping HTML Elements**

There are two important tags which we use very frequently to group various other HTML tags

- (i) <div> tag and
- (ii) <span> tag

### **The <div> tag**

- This is the very important block level tag which plays a big role in grouping various other HTML tags and applying CSS on group of elements. Even now <div> tag can be used to create webpage layout where we define different parts (Left, Right, Top etc.) of the page using <div> tag.
- This tag does not provide any visual change on the block but this has more meaning when it is used with CSS.

#### **Example**

• Following is a simple example of <div> tag to show the usage of <div> tag −

#### **Example-1**

- <!DOCTYPE html> <html> <head> <title>HTML div Tag</title> </head> <br/> <br/>body>
- <!-- First group of tags -->
- <div style = "color:red">
- <h4>This is first group</h4>
- <p>Following is a list of vegetables</p> <ul>
- <li>Beetroot</li> <li>Ginger</li> <li>Potato</li>
- $\langle$ li>Radish $\langle$ li>  $\langle$ /ul>  $\langle$ /div>
- <!-- Second group of tags -->
- <div style = "color:green"> <h4>This is second group</h4> <p>Following is a list of fruits</p> <ul> <li>Apple</li> <li>Banana</li> <li>Mango</li> <li>Strawberry</li> </ul>

 $\langle$ div $>$ 

 $<$ /body> $<$ /html>

#### This is first group

Following is a list of vegetables

- Beetroot
- Ginger
- Potato
- Radish

#### This is second group

#### Following is a list of fruits

- Apple
- Banana
- Mango
- Strawberry

#### **Example-2**

<!DOCTYPE html>

<html><body>

<div style="background-color:black;color:white;padding:20px;">

<h2>London</h2> <p>London is the capital city of England. It is the most populous city in the United Kingdom, with a metropolitan area of over 13 million inhabitants.</p>

<p>Standing on the River Thames, London has been a major settlement for two millennia, its history going back to its founding by the Romans, who named it Londinium.

 $\langle$ /p>

 $\langle$ div $\rangle$ 

 $<$ /body> $<$ /html>

#### London

London is the capital city of England. It is the most populous city in the United Kingdom, with a metropolitan area of over 13 million inhabitants

Standing on the River Thames, London has been a major settlement for two millennia, its history going back to its founding by the Romans, who named it Londinium.

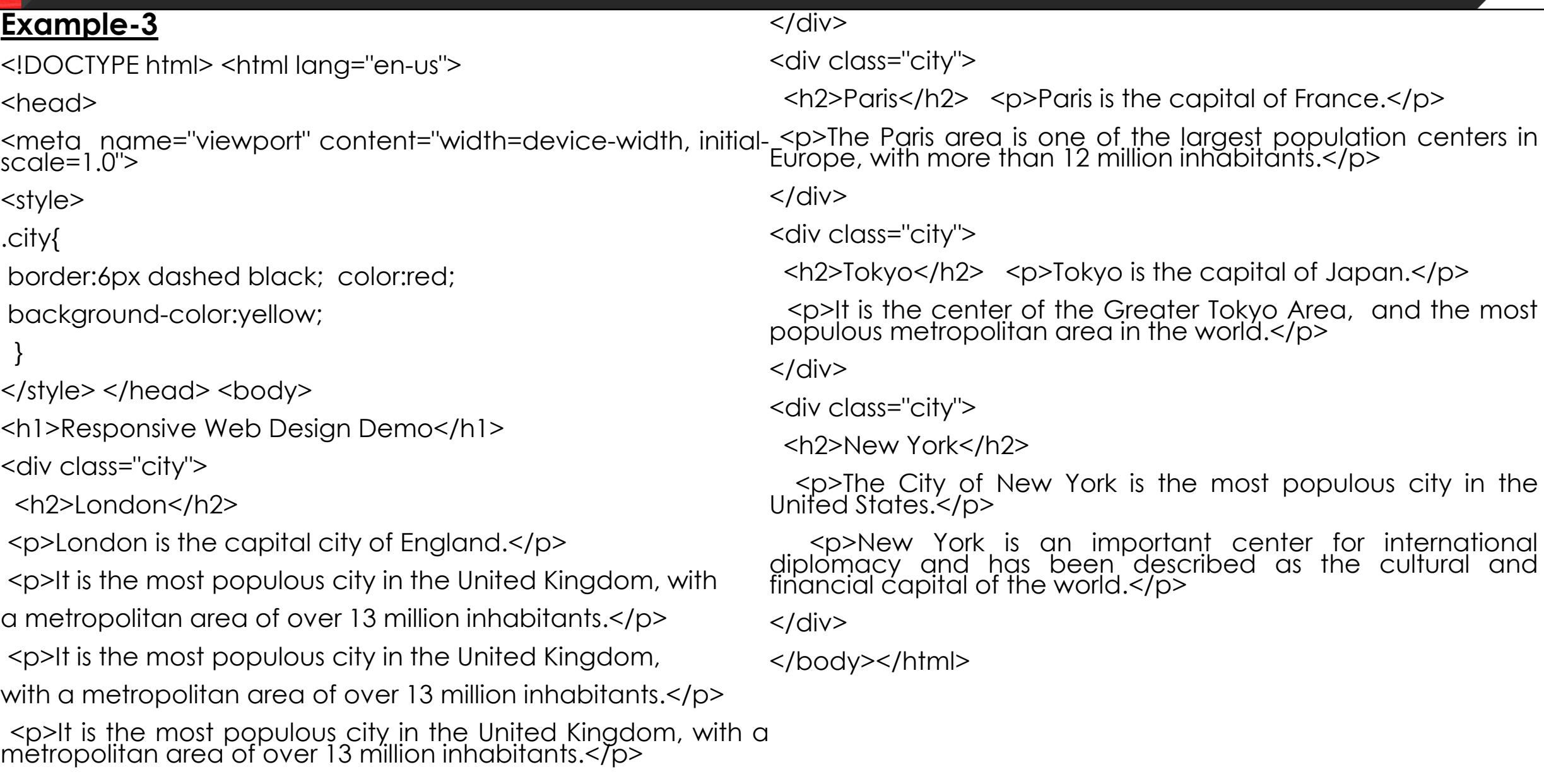

#### **Responsive Web Design Demo**

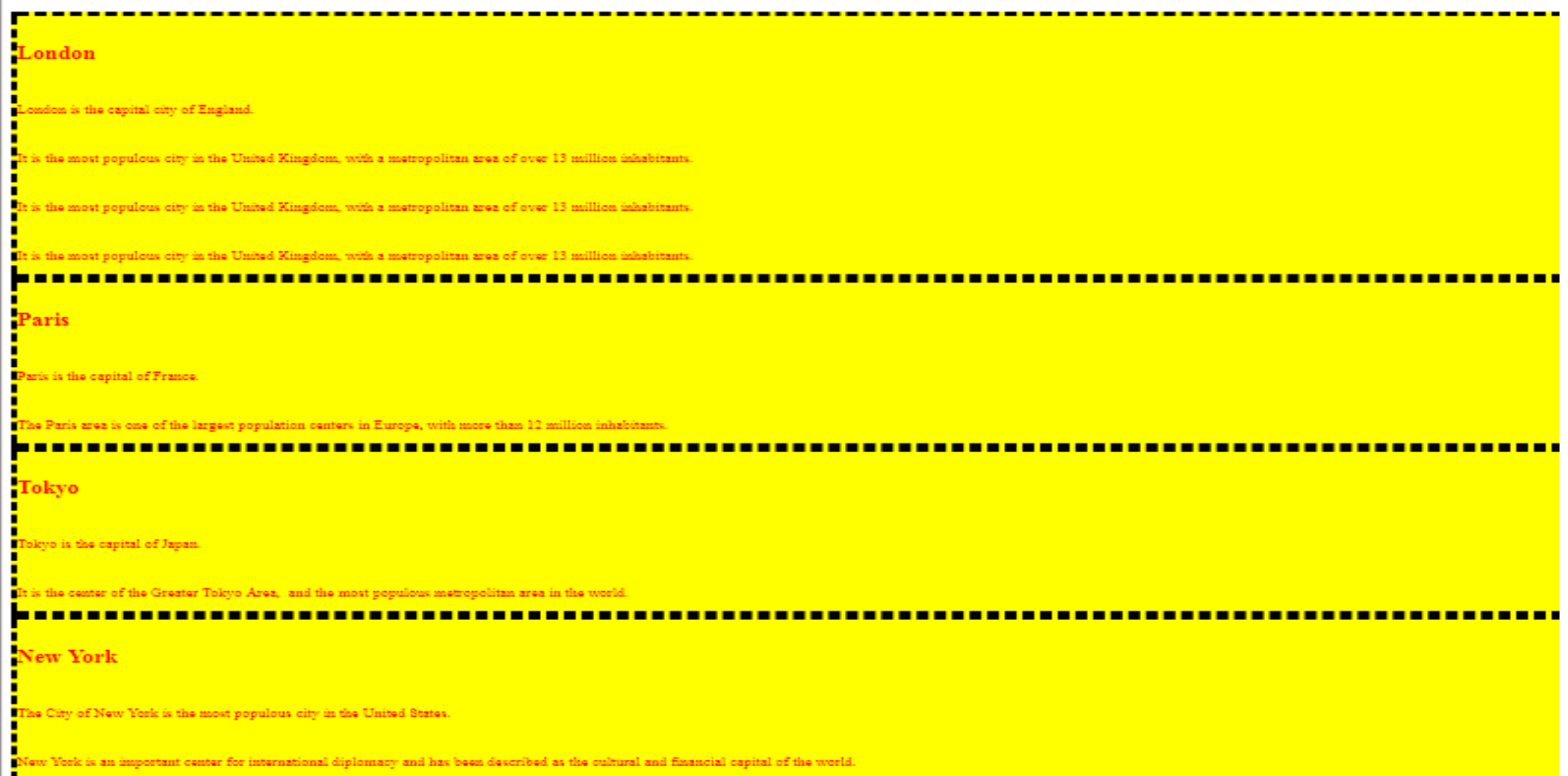

#### **The <span> tag**

- The HTML <span> is an inline element and it can be used to group inlineelements in an HTML document. This tag also does not provide any visual change on the block but has more meaning when it is used with CSS.
- The difference between the <span> tag and the <div> tag is that the <span> tag is used with inline elements whereas the <div> tag is used with block-level elements.

#### Example

• Following is a simple example of <span> tag. We will learn Cascading Style Sheet (CSS) in a separate chapter but we used it here to show the usage of <span> tag −

<!DOCTYPE html> <html> <head> <title>HTML span Tag</title> </head> <body> <p>This is <span style = "color:red">red</span> and this is <span style = "color:green">green</span></p>  $\langle \text{body} \rangle$   $\langle \text{html} \rangle$ 

### <!DOCTYPE html>

 $\left\langle \mathrm{thm}\right\rangle$ 

<body>

<p>Jamal mother has <span style="color:blue;font-weight:bold">blue</span> eyes and his father has <span style="color:darkolivegreen;fontweight:bold">dark green</span> eyes.</p>

</body>

```
Jamal mother has blue eyes and his father has dark green eyes.
</html>
```
<!DOCTYPE html> If you have a heartbeat, there's still time for your dreams <title>Example</title> Sean Stephenson <style> blockquote {font-size:larger;font-family:arialblack;color:green;}

```
.heart {color:red;font-size:200%;}
```
.dream {font-size:300%;font-family:cursive;color:lightblue;}

</style>

 $\langle$ div $\rangle$ 

<blockquote>If you have a <span class="heart">heartbeat</span>, there's still time for your

<span class="dream">dreams</span>.</blockquote>

<cite>Sean Stephenson</cite>

 $\langle$ div $>$ 

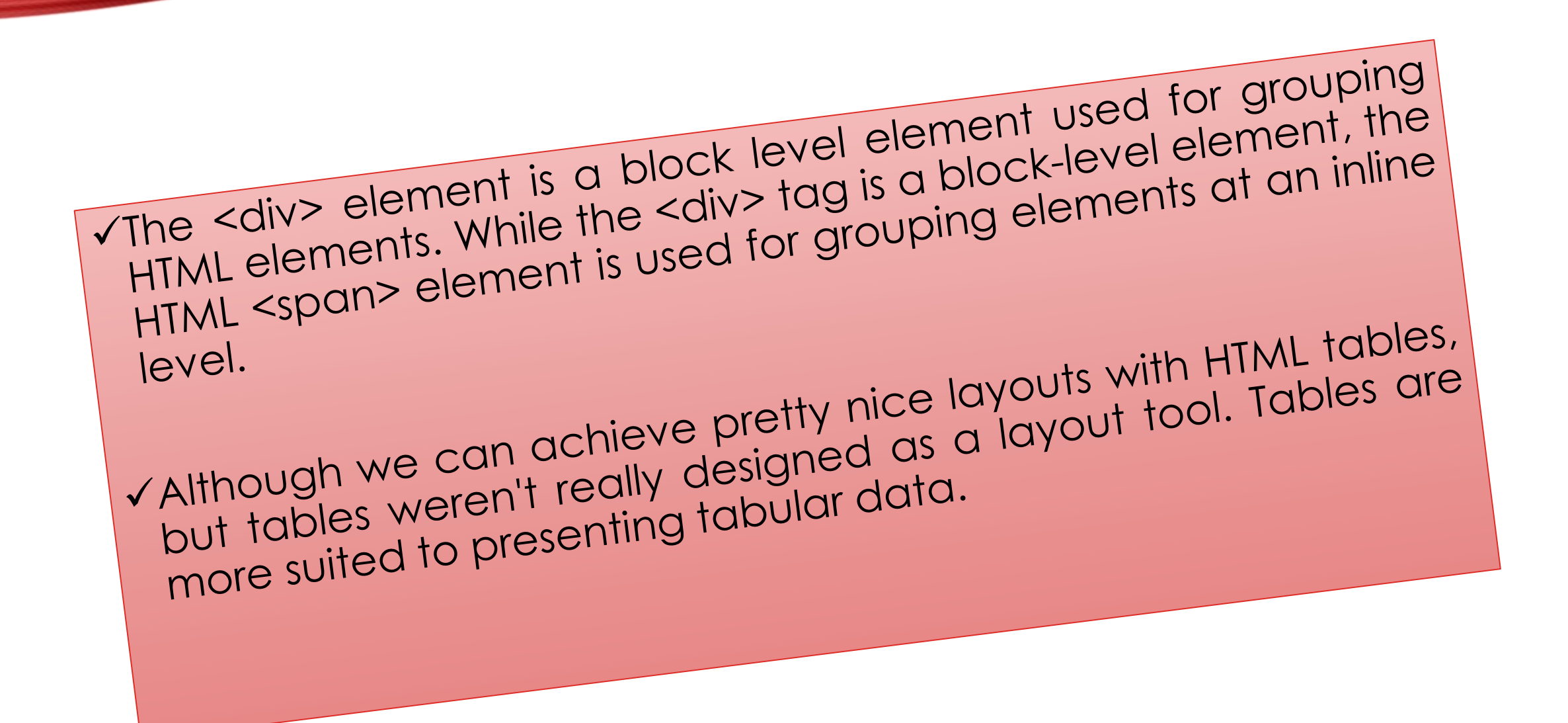

• <!DOCTYPE html><html> <head> <title>HTML Layouts using DIV, SPAN</title>  $<$ /head>  $<$ body>

```
\leqdiv style = "width:100%">
```

```
<div style = "background-color:#b5dcb3; width:100%">
```
<h1>ICT Integrators</h1> </div>

<div style = "background-color:#aaa; height:200px; width:100px; float:left;"> <div><br />b>Main Menu</b></div>

HTML<br/>
/>
CSS<br/>br/>
JavaScript<br/>br/>
/>
ASP<br/>br/>
ASP<br/>>br/>
PHP... Cldiv> <div style = "background-color:#eee; height:200px; width:350px; float:left;" > <p>Technical and Managerial Tutorials</p> </div>

<div style = "background-color:#aaa; height:200px; width:100px; float:right;"> <div><b>Right Menu</b></div>

HTML<br />
CSS<br />
CSS<br />
OSS<br />
ASP<br />
ASP<br />
ASP<br />
ASP<br />
ASP<br />
ASP<br />
ASP<br />
ASP<br />
ASP<br />
ASP<br />
ASP<br />
ASP<br />
ASP<br />
ASP<br />
ASP<br />
ASP<br />
ASP<br />
ASP<br />
A  $PHP...$   $\leq$  /div>

<div style = "background-color:#b5dcb3; clear:both"> Copyright © 2018http://ict-integrators.com/integrators/ 349 - H/3, Johar Town, Lahore info@ictintegrators.com +92-42-35951406 </div>

 $\langle$ div>  $\langle$ body> $\langle$ html>

## **ICT** Integrators

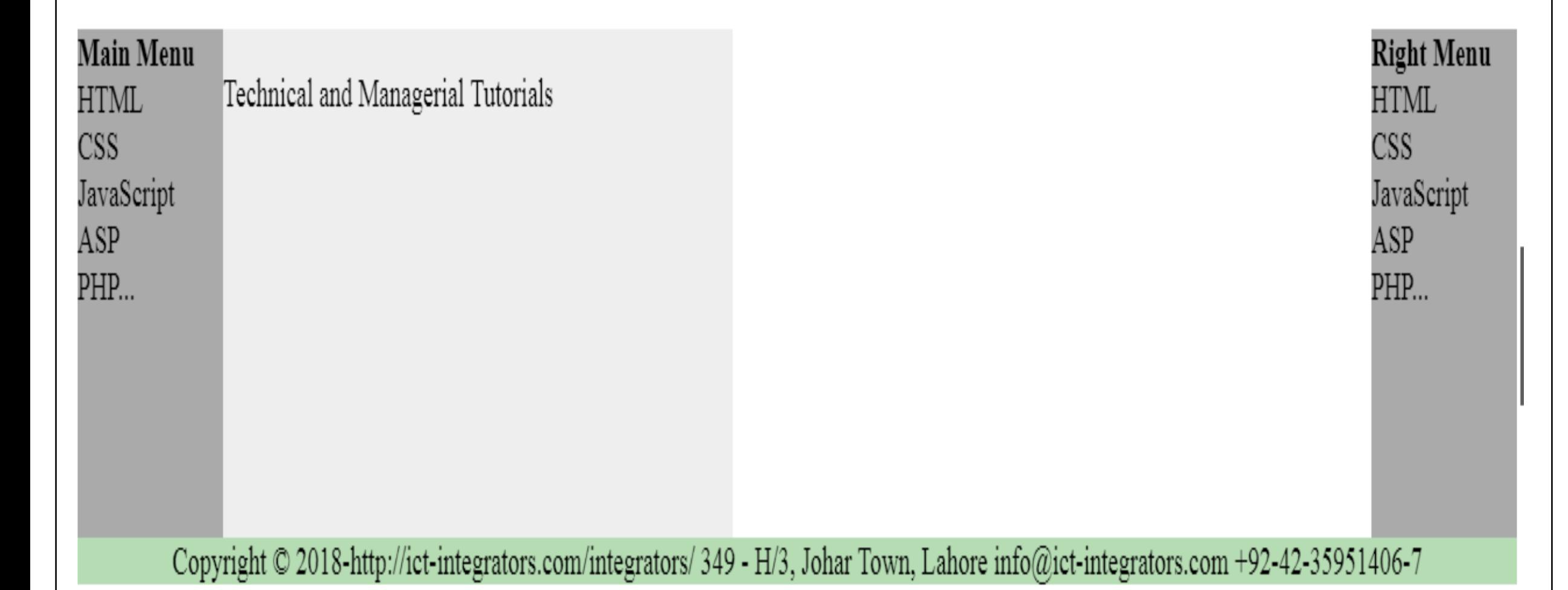

### $\sqrt{\frac{1}{2}CT}$ Training center - ICT-Integrators

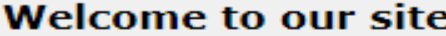

Here you will learn to create websites...

Home About Contact

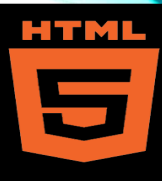

- $\triangle$  The **HTML** <iframe> element represents a nested browsing context, effectively embedding another HTML page into the current page.
- In HTML 4.01, a document may contain a head and a body or a head and a frameset, but not both a body and a frameset.
- ◆ However, an <iframe> can be used within a normal document body. Each browsing context has its own session history and active document.
- The browsing context that contains the embedded content is called the *parent* browsing context. The *top-level* browsing context (which has no parent) is typically the browser window.

HTVL

- You can define an inline frame with HTML tag **<iframe>**. The <iframe> tag is not somehow related to <frameset> tag, instead, it can appear anywhere in your document.
- The <iframe> tag defines a rectangular region within the document in which the browser can display a separate document, including scrollbars and borders.
- An inline frame is used to embed another document within the current HTML document.
- The **src** attribute is used to specify the URL of the document that occupies the inline frame.

- <!DOCTYPE html><html> <head>
- <title>HTML Iframes</title> </head>
- $\cdot$  <br/>body>
- <p>Document content goes here...</p>
- $\bullet$  <iframe src = "html/menu.html" width = "555" height = "200"> inline frames </iframe>
- <p>Document content also go here...</p>
- $\cdot$  </body>
- $\cdot$  </html>

Document content goes here...

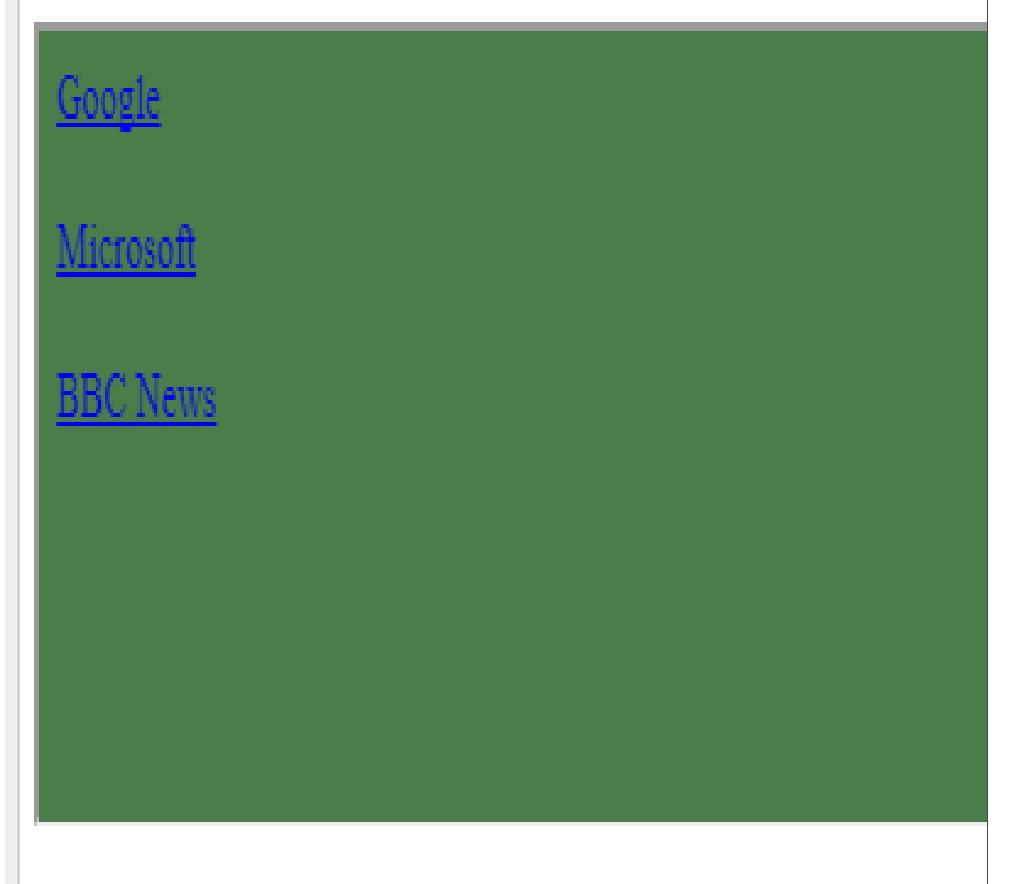

Document content also go here...

#### 21 **THE <IFRAME> TAG ATTRIBUTES**

#### Sr.No **Attribute & Description**

**Src** :This attribute is used to give the file name that should be loaded in the frame. Its value can be any URL. For example, src = "html/top\_frame.html" .

- 2 **Name:** This attribute allows you to give a name to a frame. It is used to indicate which frame a document should be loaded into. This is especially important when you want to create links in one frame that load pages into an another frame, in which case the second frame needs a name to identify itself as the target of the link.
- 3 **Frameborder:** This attribute specifies whether or not the borders of that frame are shown; it overrides the value given in the frameborder attribute on the <frameset> tag if one is given, and this can take values either 1 (yes) or 0 (no).
- 4 **Marginwidth:** This attribute allows you to specify the width of the space between the left and right of the frame's borders and the frame's content. The value is given in pixels. For example marginwidth = "10".
- 5 **Marginheight:** This attribute allows you to specify the height of the space between the top and bottom of the frame's borders and its contents. The value is given in pixels. For example marginheight  $=$  "10".
- 6 **Height:**This attribute specifies the height of <iframe>.
- 7 **Scrolling:** This attribute controls the appearance of the scrollbars that appear on the frame. This takes values either "yes", "no" or "auto". For example scrolling = "no" means it should not have scroll bars.
- 8 **Width:**This attribute specifies the width of  $\leq$ iframe>.

- The <iframe> tag specifies an inline frame.
- An inline frame is used to embed another document within the current HTML document.

### **Iframe Syntax**

• An HTML iframe is defined with the **<iframe>** tag:

<iframe src="*URL*"></iframe>

• The **src** attribute specifies the URL (web address) of the inline frame page.

### **Iframe - Set Height and Width**

- Use the **height** and **width** attributes to specify the size of the iframe.
- The attribute values are specified in pixels by default, but they can also be in percent (like "80%").

#### **Example**

- <iframe src="demo\_iframe.html" height="200" width="300">
- $\cdot$  </iframe>

#### **Iframe - Remove the Border**

- By default, an iframe has a border around it.
- To remove the border, add the **style** attribute and use the CSS **border** property:

### **Example**

- <iframe src="demo\_iframe.html" style="border:none;">
- $\cdot$  </iframe>

**With CSS**, you can also change the size, style and color of the iframe's border: **Example**

• <iframe src="demo\_iframe.html" style="border:2px solid grey;"></iframe>

### **Iframe - Target for a Link**

- An iframe can be used as the target frame for a link.
- The **target** attribute of the link must refer to the **name** attribute of the iframe: **Example**
- <iframe src="demo\_iframe.html" name="iframe\_a">
- </iframe>

<p><a href="loadnewone.html" target="iframe\_a">Click me to load in  $>/D>$ 

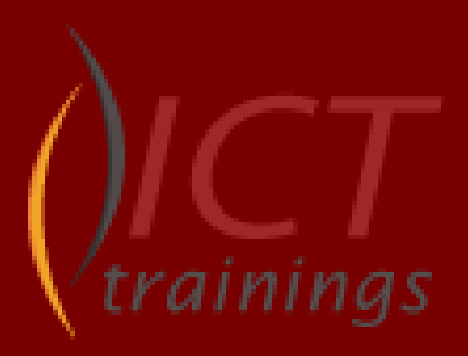

©2017 ICT Trainings Institute. All rights reserved. The information herein is for informational purposes only and represents the current view of ICT Trainings as of the date of this presentation. Because ICT must respond to changing market conditions, it should not be interpreted to be a commitment on the part of ICT, and ICT cannot guarantee the accuracy of any information provided after the date of this presentation. ICT MAKES NO WARRANTIES, EXPRESS, IMPLIED OR STATUTORY, AS TO THE INFORMATION IN THIS PRESENTATION.